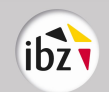

# INSCRIPTION DES CITOYEN(NE)S N'AYANT PAS LA NATIONALITE BELGE COMME ELECTEURS/ELECTRICES POUR LES ELECTIONS COMMUNALES DU 13/10/2024 ANNEXE

# 1 PROCEDURE D'INSCRIPTION COMME ELECTEUR/ELECTRICE

### 1.1 Dépôt de la demande

Les citoyen(e)s peuvent :

- soit se présenter en personne à l'administration communale de leur résidence pour y compléter le formulaire de demande sur papier, ou l'envoyer par la poste ;
- soit introduire une demande en ligne via l'url www.inscription.elections.fgov.be.

La transmission du formulaire de demande via e-mail n'est pas permise.

#### 1.1.1 Demande d'inscription sur papier

Une demande sur papier s'effectue soit personnellement au guichet, soit par voie postale.

Au guichet :

- La démarche d'inscription des citoyen(e)s est volontaire et personnelle. Les administrations communales peuvent demander que ces citoyen(e)s qui s'y présentent puissent justifier leur identité lors de l'introduction de la demande d'inscription.

Par courrier :

- Dans le même sens lors d'une inscription par envoi postal, la production d'une copie du document d'identité est également requise. Dès lors, si le citoyen ne joint pas un tel document, celui-ci doit être demandé par les services de l'administration communale afin de compléter le dossier en vue de l'inscription définitive du/de la citoyen(ne).
- Le caractère personnel de la démarche impose également que des envois communs par courrier postal de plusieurs demandes d'inscription différentes ne peuvent être acceptés, hormis le cas de citoyen(ne)s faisant partie d'un même ménage.
- Dans la mesure où l'ensemble de la procédure d'inscription peut se dérouler par courrier postal, l'administration communale ne peut pas demander au citoyen de se présenter au guichet, hormis des cas exceptionnels (pour des raisons pratiques, comme par exemple un formulaire illisible).
- Le/la citoyen(ne) peut réclamer le formulaire d'inscription par écrit ou par téléphone auprès de son administration communale ou il/elle peut l'imprimer au départ du site Internet fédéral des élections (www.elections.fgov.be).

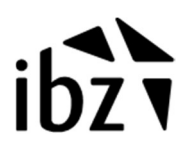

- L'envoi de ce formulaire d'inscription peut s'effectuer sous la mention « LOI ELECTORALE » (franchise postale), étant donné qu'il s'agit d'une obligation électorale légale (exécution de l'article 1bis-ter de la loi électorale communale).

#### 1.1.2 Demande d'inscription en ligne

Cette inscription devra être introduite via l'url www.inscription.elections.fgov.be Les citoyen(ne)s devront s'y authentifier<sup>1</sup> :

- o soit avec une eID (ou un titre de séjour électronique)
- o soit via un compte itsme
- o soit via une carte électronique de leur Etat membre d'origine reconnu conformément au Règlement eiDAS.

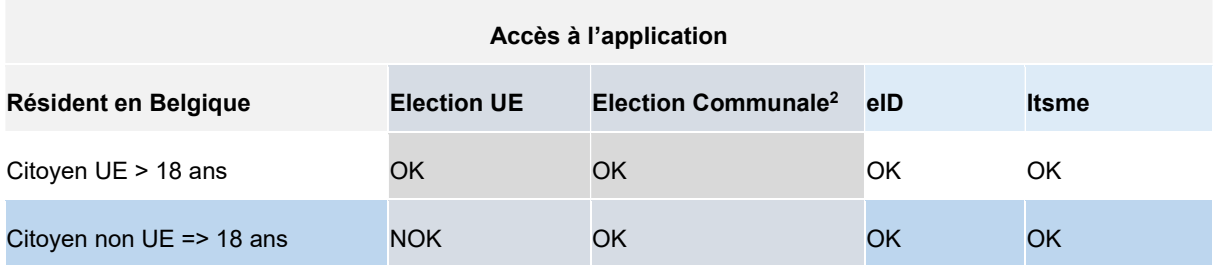

L'eID contient :

-

- un certificat de signature et un certificat d'authentification pour les + de 18 ans
- un certificat d'authentification pour les  $-$  de 18 ans  $(*)$

Itsme permet uniquement l'authentification.

Itsme n'est pas disponible pour les – de 16 ans (\*\*)

Si les citoyen(ne)s utilisent la méthode d'inscription en ligne avec leur eID mais qu'ils ont oubliés leur code PIN, ils ne pourront pas s'authentifier. En la matière, nous vous demandons d'être particulièrement attentifs et réactifs aux demandes de nouveau code PIN qui vous seront adressées par les citoyen(ne)s.

<sup>&</sup>lt;sup>1</sup> L'utilisation d'un token digital n'est **pas** possible vu le niveau de sécurité moins élevé.

 $^2$  En ce qui concerne l'inscription des ressortissant(e)s étrangers/étrangères pour les élections communales du 13 octobre 2024 , il est renvoyé vers la note du 27/10/ 2023 – voir https://elections.fgov.be/node/111534.

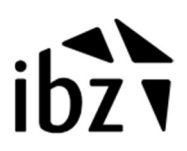

Une fois authentifié à l'application, le (la) citoyen(ne) y complétera une version électronique du formulaire qu'il/elle validera.

Par exemple :

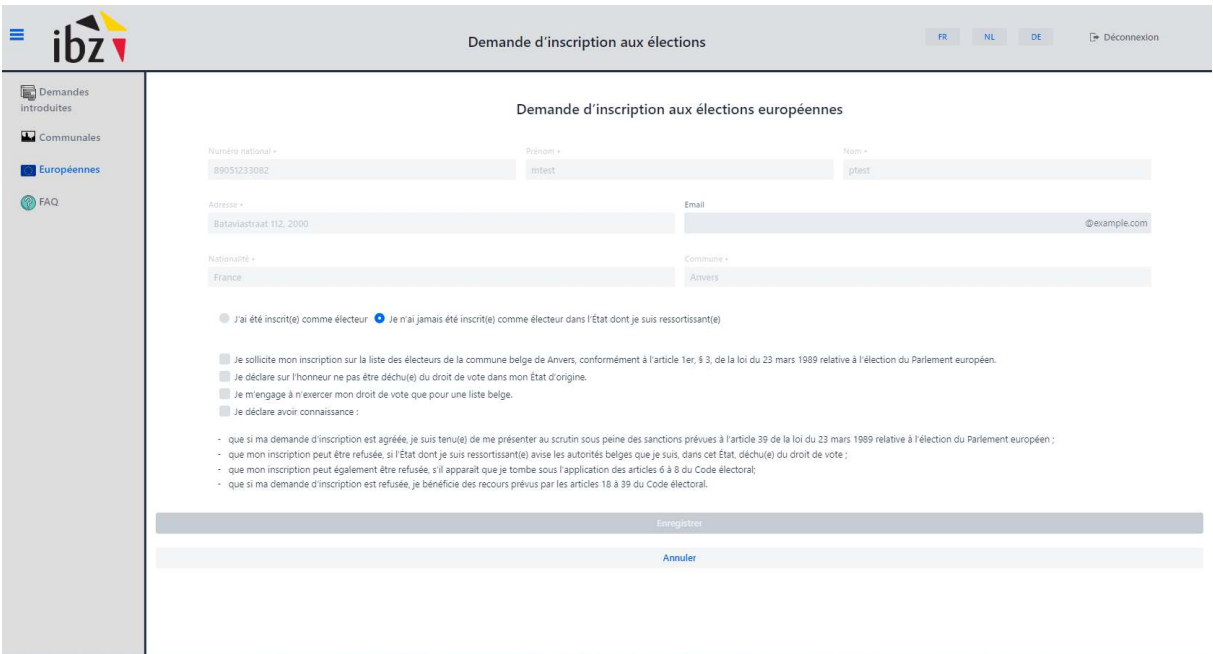

Ce processus d'inscription en ligne est géré au sein de l'application DECLAR du Registre national.

C'est donc cette application qui va enregistrer la demande du/de la citoyen(ne) et qui va informer la commune de l'introduction d'une demande (voir point 1.2.1).

Aucune demande ne peut être introduite entre :

- la date d'établissement de la liste des électeurs
- La date d'établissement de la liste des électeurs sera le 1<sup>er</sup> août 2024.
- $-$  et la date de l'élection (= 13/10/2024).

Dès le lundi suivant le jour de l'élection, l'introduction de demandes sera donc à nouveau autorisée. L'application en ligne ne permettra pas d'introduire une demande d'inscription pendant ces périodes.

Pour rappel, les citoyen(ne)s étrangers qui avaient déjà la qualité d'électeur/électrice lors de l'élection communale de 2018 seront automatiquement repris sur la liste des électeurs, de même que les citoyen(ne)s éttrangers qui ont introduit une demande d'inscription après cette élection, pour autant qu'ils/elles remplissent toujours les conditions de l'électorat. Ces citoyen(ne)s ne doivent donc pas introduire de nouvelle demande. Le contrôle de ces conditions d'électorat s'opère de la même façon que pour les nouvelles demandes (cf. point 1.2 ci-après).

## 1.2 Traitement de la demande par la commune

#### 1.2.1 Recherche de la demande dans DECLAR (en cas de demande en ligne)

Les demandes effectuées en ligne arrivent dans l'application DECLAR. L'administration communale recevra un mail<sup>3</sup> lorsqu'une nouvelle demande est disponible. De même, le citoyen reçoit un mail lui indiquant que sa demande est introduite auprès de la commune.

#### IMPORTANT !!!

Votre commune ne pourra être informée des demandes d'inscription en ligne et gérer celles-ci que si elle utilise l'application DECLAR du Registre national.

Si tel n'est pas le cas, nous vous invitons à prendre contact dans les meilleurs délais avec la délégation du Registre national de votre province afin de prendre les mesures nécessaires :

- rn.hainaut@rrn.fgov.be
- rn.liege@rrn.fgov.be
- rn.luxembourg@rrn.fgov.be
- rn.namur@rrn.fgov.be
- rn.Brabant-Wallon@rrn.fgov.be
- rn.Bruxelles-Capitale@rrn.fgov.be
- a. L'agent communal habilité se connecte à DECLAR via https://www.mondossier.acc.rrn.fgov.be/Decla/updateUserSetup.do
- b. L'agent communal prend connaissance des demandes en cours en cliquant sur « Consulter » dans la partie « Déclarations à traiter ».

-

<sup>3</sup> Via l'adresse mail référencée pour les inscriptions aux élections

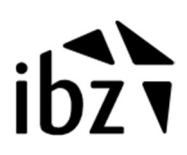

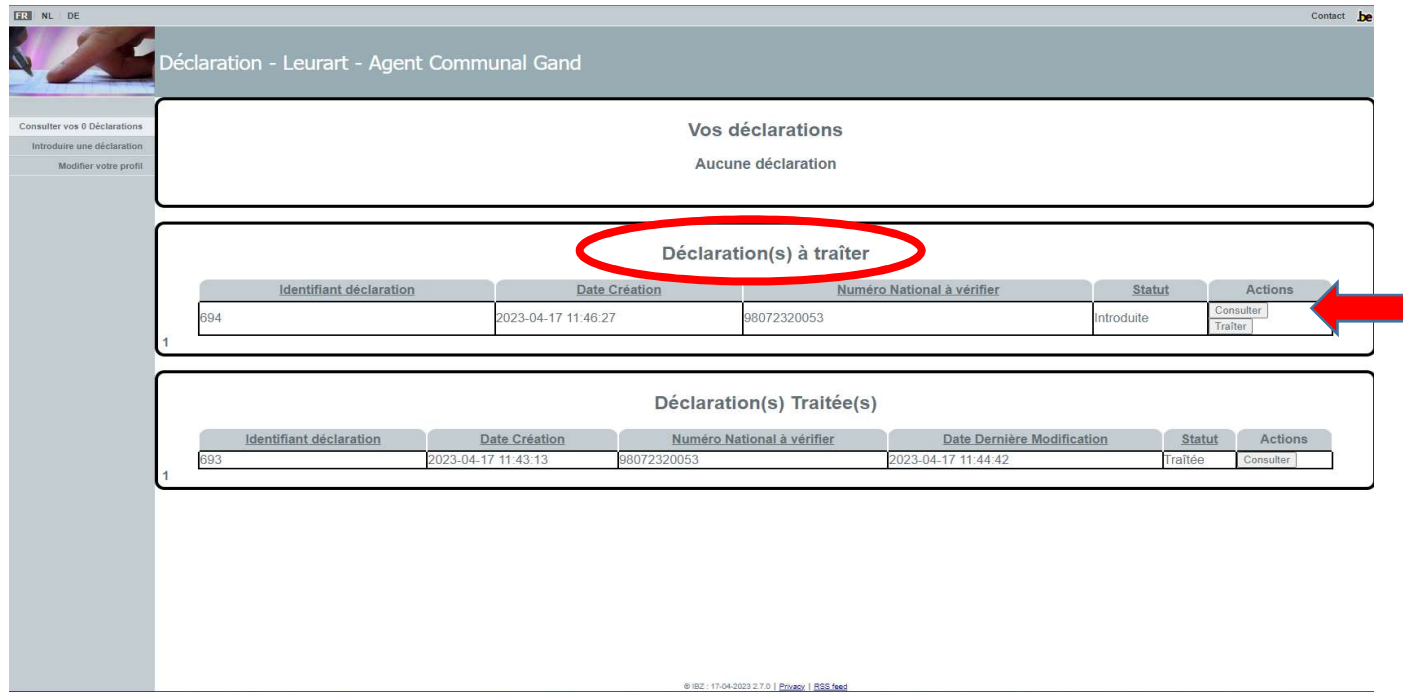

c. L'agent communal peut y récupérer les informations nécessaires concernant la demande d'inscription du citoyen dans les champs présents à l'écran.

Dans les 2 premiers blocs, les informations administratives du citoyen sont mentionnés.

Dans les blocs « Information type » et « Information correcte », on retrouve les informations relatives à l'élection visée par la demande du citoyen. (voir figure ci-dessous)

 $\rightarrow$  Election communale

Pour un citoyen non européen, le message suivant apparaît :

Je souhaite être inscrit sur la liste des électeurs dressée en prévision des élections communales. J'ai pour cela complété et validé en ligne, après m'être authentifié via inscription.elections.fgov.be, le formulaire conforme à l'annexe de l'arrêté royal du 13/01/2006 fixant le modèle de la demande que les citoyens non belges hors Union européenne résidant en Belgique doivent introduire auprès de leur commune. Je donne mon consentement éclairé à cette demande.

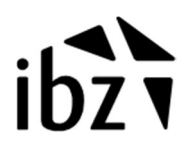

Pour un citoyen européen, le message suivant apparaît :

Je souhaite être inscrit sur la liste des électeurs dressée en prévision des élections communales. J'ai pour cela complété et validé en ligne, après m'être authentifié via inscription.elections.fgov.be, le formulaire conforme à l'annexe n°1 de l'arrêté ministériel du 25/05/1999 fixant le modèle de la demande que les citoyens non belges de l'Union européenne résidant en Belgique doivent introduire auprès de leur commune. Je donne mon consentement éclairé à cette demande.

Pour information : via la même application, le citoyen peut - pour chacune de ces différentes élections – demander l'annulation de la demande d'inscription effectuée ou demander l'annulation d'une demande déjà validée. Un message en conséquence apparaîtra dans le bloc « Information correcte ».

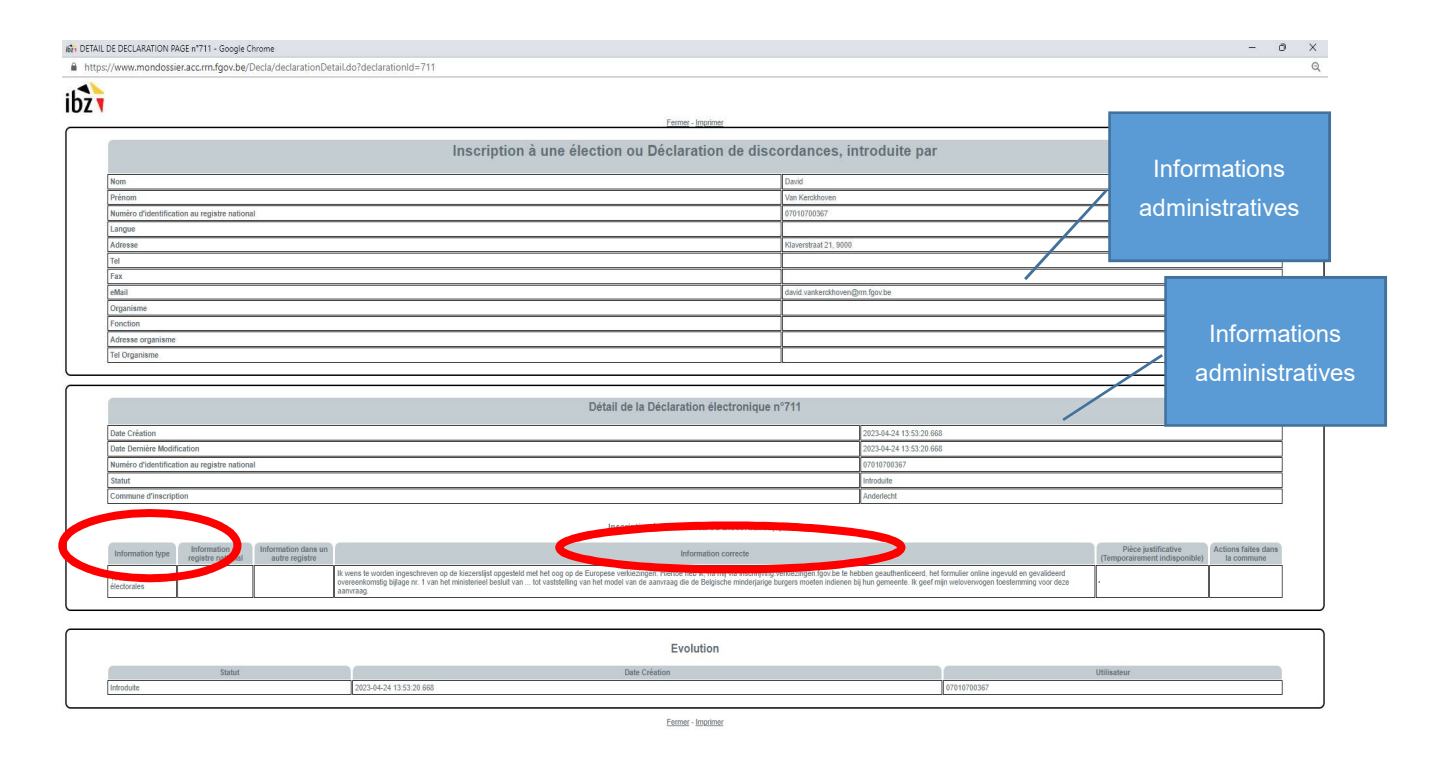

Une fois les informations administratives récoltées dans l'application DECLAR, l'administration communale peut préparer le dossier pour que la demande du citoyen soit soumise au Collège.

#### 1.2.2 Décision du Collège des bourgmestre et échevins/ Collège communal

Il n'y a pas de délai fixe endéans lequel l'administration communale doit avoir pris une décision sur une demande. Elle peut regrouper un certain nombre de demandes et les soumettre collectivement au Collège des bourgmestre et échevins / Collège communal. Il est conseillé de communiquer vers le/la citoyen(ne) sur les délais de traitement à prévoir.

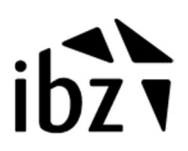

En ce qui concerne une demande d'inscription en ligne, celle-ci est enregistrée dans l'application d'inscription et dans DECLAR. Toutefois l'administration communale peut, si elle le souhaite, imprimer la page de web de la demande du citoyen (bouton « Consulter ») afin de la joindre au dossier administratif du citoyen.

Sur la base de la demande de l'intéressé(e), des renseignements détenus ou recueillis par l'administration communale ainsi que du contrôle opéré par celle-ci, le Collège des bourgmestre et échevins / Collège communal agrée ou refuse l'inscription sur la liste des électeurs.

#### 1.2.3 Mise à jour du TI 131

Suite la décision du Collège quant à la demande d'inscription, l'administration communale devra mettre à jour, selon le cas, le TI131 du citoyen dans le Registre national en cas d'agrément.

Pour les élections communales, cette information doit être consignée au Registre national des personnes physiques sous le type d'information 131 pour les citoyen(ne)s étrangers (code 2) et fait l'objet d'une mention dans les registres de la population, indiquant la date de la décision.

Un refus ne donne pas lieu à une mise à jour du TI 131.

Si, après l'établissement de la liste des électeurs, un(e) citoyen(ne) étranger y étant inscrit(e) cesse de remplir les conditions d'électorat, , il/elle est rayé(e) de la liste des électeurs et la mention apportée aux registres de la population et au Registre national est supprimée (TI 131).

# 1.2.4 Information du citoyen

#### 1.2.4.1 En cas d'agrément

Le demandeur est averti de l'agrément dans les plus brefs délais :

#### - S'il s'agit d'une demande en ligne :

L'administration communale devra traiter la demande dans DECLAR :

- a. L'agent communal traite la demande concernée en cliquant sur « Traiter » dans la partie « Déclarations à traiter ».
- b. Dans la partie « Actions faites dans la commune » (voir figure ci-dessous), l'agent communal va introduire les informations relatives à la décision.

# Dans un souci d'uniformité et de compréhension pour le citoyen, il est important d'<u>obligatoirement</u> indiquer le type d'information suivant :

« Votre demande d'inscription comme électeur a été agréée par décision du Collège en date du ../../20.. . »

c. Afin de terminer le traitement de la demande dans DECLAR, il faudra cliquer sur « Clôturer ».

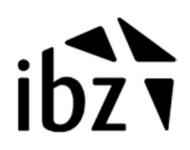

- d. Le demandeur recevra un mail par la suite l'informant que sa demande a été traitée. Le citoyen pourra alors prendre connaissance dans l'application d'inscription du message que la commune a encodé dans le bloc « Actions faites dans la commune ». Il est donc important que vous y encodiez le message uniforme mentionné ci-dessus.
- e. En cas d'agrément, vous pouvez vous limiter à l'envoi du mail effectué par DECLAR de manière automatique. Mais vous pouvez également, si vous le souhaitez, informer le citoyen par courrier de la décision positive au moyen du formulaire adéquat. Dans ce cas, l'envoi de la décision du Collège s'effectue sous la mention « LOI ELECTORALE « .

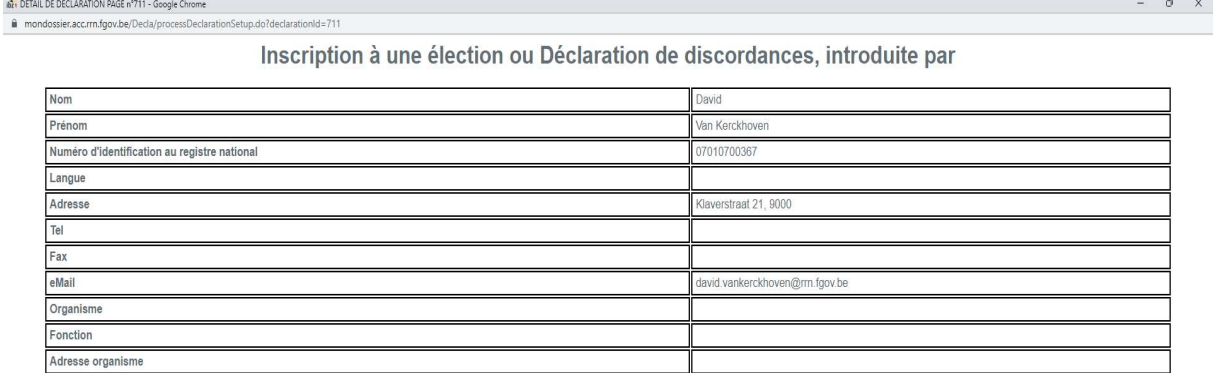

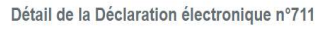

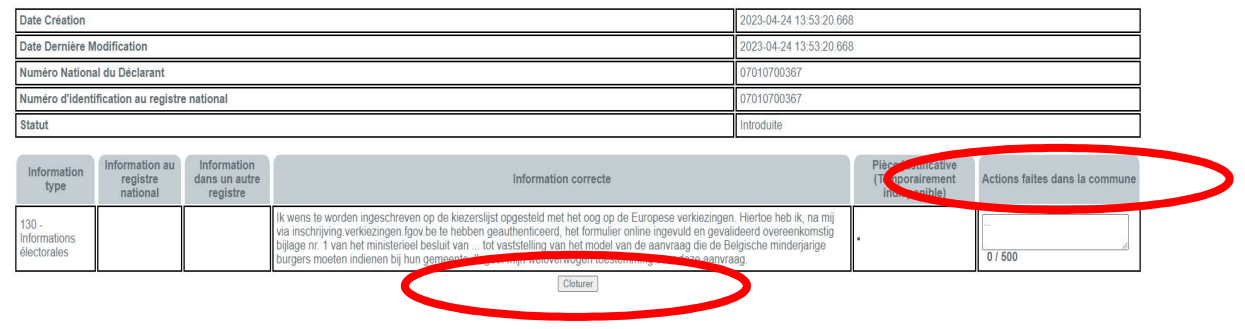

- S'il s'agit d'une demande sur papier :

Le demandeur est averti au moyen du formulaire adéquat.

L'envoi de la décision du Collège s'effectue sous la mention « LOI ELECTORALE « .

#### 1.2.4.2 En cas de refus

Le demandeur est averti du refus dans les plus brefs délais.

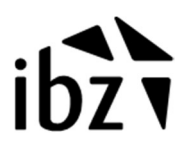

Le demandeur doit obligatoirement être averti du refus par envoi recommandé, au moyen du formulaire adéquat, autant pour une demande sur papier qu'en ligne. Cet envoi recommandé s'effectue également sous la mention « LOI ELECTORALE.

- S'il s'agit d'une demande en ligne :

L'administration communale devra également traiter la demande dans DECLAR :

- a. L'agent communal traite la demande concernée en cliquant sur « Traiter » dans la partie « Déclarations à traiter ».
- b. Dans la partie « Actions faites dans la commune » (voir figure ci-dessus), l'agent communal va introduire les informations relatives à la décision.

# Dans un souci d'uniformité et de compréhension pour le citoyen, il est important d'obligatoirement indiquer le type d'information suivant :

« Votre demande d'inscription comme électeur a été refusée par décision du Collège en date du ../../20.. . Conformément à la législation électorale, la notification officielle de cette décision vous sera transmise par envoi postal recommandé (ce courrier fera mention des voies de recours qui vous sont offertes). »

- c. Afin de terminer le traitement de la demande dans DECLAR, il faudra cliquer sur « Clôturer ».
- d. Le demandeur recevra un mail par la suite l'informant que sa demande a été traitée. Le citoyen pourra alors prendre connaissance dans l'application d'inscription du message que la commune a encodé dans le bloc « Actions faites dans la commune ». Il est donc important que vous y encodiez le message uniforme mentionné ci-dessus.

La personne qui s'est vu opposer un refus d'inscription sur la liste des électeurs dispose des possibilités de recours prévues aux articles 18 à 39 du Code électoral.

Comme mentionné plus haut, le citoyen a également la possibilité d'annuler sa demande ou son agrément en ligne. La gestion de cette demande<sup>5</sup> suivra le même processus que la demande initiale décrite dans les points ci-dessus.

-

<sup>5</sup> Ceci n'est pas possible entre l'arrêt des listes électorales et l'élection.